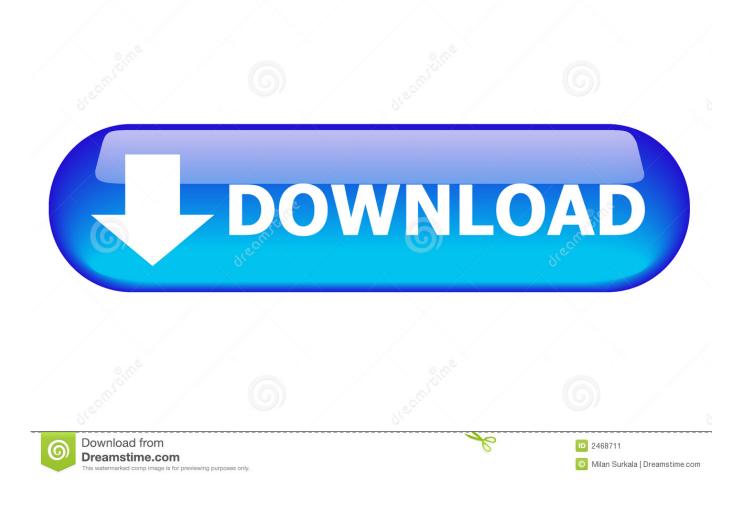

OS X 10.8 Mountain Lion Bootable DVD For Intel PCs By Olarila

| File Machin | VirtualBox Manager<br>ne Help<br>Mountain Lion - Setti                                                                                                  | ings<br>Storage                                                                                                    | 9                                                                                                    | × | Dishots                                                                                                    |
|-------------|----------------------------------------------------------------------------------------------------|----------------------------------------------------------------------------------------------------|----------------------------------------------------------------------------------------------------|---|----------------------------------------------------------------------------------------------------|
|             | <ul> <li>System</li> <li>Display</li> <li>Storage</li> <li>Audio</li> <li>Network</li> <li>Serial Ports</li> <li>USB</li> <li>Shared Folders</li> </ul> | Storage Tree<br>DE Controller<br>HackBoot Lion.iso<br>SATA Controller<br>Mountain Lion.vdi                                                                                                    | Attributes<br>CD/DVD Drive: IDE Secondary Master<br>Live CD/DVD<br>Information<br>Type: Image<br>Size: 27.69 MB<br>Location: B:\[SO files\HackBoot Lion.is<br>Attached To: |   | Choose a virtual CD/DVD disk file<br>Host Drive 'D:'<br>Host Drive 'F:'<br>HackBoot Lion.iso<br>iBoot.iso<br>Mac OSX 10.6 (retail).dmg<br>Remove disk from virtual drive |
|             |                                                                                                    | Image: Control of the list on the list on the l | e left-hand side and move the mouse over a setting OK Cancel Help r (NAT)                                                                                                  | 8 |                                                                                                    |

OS X 10.8 Mountain Lion Bootable DVD For Intel PCs By Olarila

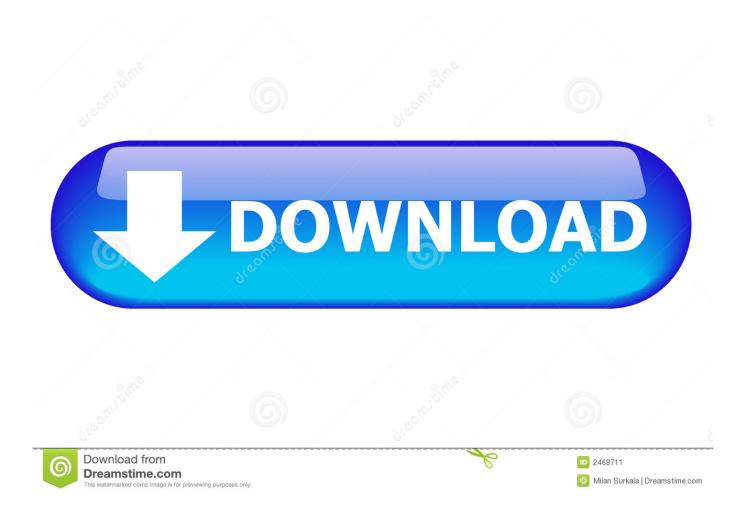

Hackintosh Mac OS X Mountain Lion 10.8.5 DvD ISO Image . ... creating a bootable DVD of the OS, ... DiskMaker X 6rc3.dmg olarila. Mac OS X ... here it is the app store version of OS X El Capitan bootable for intel pcs: MD5 ... Firefox 3.0.5 on a Mac G5 with OS X 10.4.11. same here: mac osx leopard, ... a) OS X 10.8 Mountain Lion bootable DVD for Intel PCs by Olarila To do this, we .... It is final bootable OS X Mountain Lion 10.8 Install ESD. .... so I used the 'OS X 10.8 Mountain Lion bootable DVD for Intel PCs', by Olarila. 10.12.5 USB Sierra Olarila 10.12.5 (download torrent) - TPB 10.12 USB ... OS X 10.8 Mountain Lion bootable DVD for Intel PCs (download .... Os x 10.8 install dvd boot intel pcs by olarila ... Help.disk utility will now create a bootable os x mountain lion installer drive.before you start the .... Fv1cpAGkpu3ArDPTVxSYtSKteYEfZ8rkq37iTHOgu0c 10.8 DVD ... http://olarila.com/forum/download/file.php?id=6425 10.9.5 USB ... http://kat.ph/os-x-10-8-mountain-lion-bootable-usb-for-intel-pcs-t6526209.html. MD5 (OS X 10.8 Install DVD.iso) = 161b4ff7674a6a1d8f8967708fec686e. Contents: OS X Mountain Lion GM Seed (Build 12A269). Hello Friends and young Hackintoshers, today we'll share the torrent link for latest OS X Mountain Lion 10.8. In our recent posts we made a .... If you want to install OSX on your Intel or AMD computer, your ... Easiest way to Install Mountain Lion 10.8.2 On Any Intel PC | Techable (Bootable ... Install OS X Lion 10.7.2 on PC Hackintosh (using USB) geeknizer (formerly taranfx) ... Install Lion 10.7.2 on your PC with DVD preparation Guide with video.. Instalar Mac OS Mountain Lion 10.8 en VirtualBox Linux. Para qué ... OS X 10.8 Mountain Lion bootable DVD for Intel PCs por Olarila (5GB).. How to install MAC OS . so I used the "OS X 10.8 Mountain Lion bootable DVD for Intel PCs", . the Olarila version of OS X Mountain Lion still .... Hackintosh Install Mountain Lion From Dvd olarila.com. Mac OS X x86. os x mountain lion 10.8 boot dvd intel pc iso loader psp 3000 if youre.. macOS Catalina and OS X Mojave Hackintosh instructions, tutorials, step-by-step how to guides and installation videos; Hackintosh systems, parts and more.. Mountain lion ihackintosh intel bootable iso error. ... olarila mountain lion iso download. How to install ... Mac os x mountain lion for amd and intel 10.8.5 on virtual box. ... olarila mountain lion iso download. On the ... Re os x 10.8 mountain lion bootable dvd. ... How to install mac os x snow leopard on virtualbox pc. Now, at .... Hello Everyone, In this tutorial, Let Install Mac OS X Mountain Lion for AMD and Intel 10.8.5 on Virtual Box .... OS X 10.8 Mountain Lion bootable DVD for Intel PCs Hello Friends and young Hackintoshers, today we'll share the torrent link for latest OS X .... How to install Mac OSX Snow Leopard onyour PC with iBootHow to ... the "OSX 10.8 Mountain Lion bootable DVD for Intel PCs", by Olarila.. Have you ever tried to install Mac operating system on Windows PC? ... OS X 10.8 Mountain Lion bootable DVD for Intel PCs Hello Friends and .... Then, at the bottom right of the virtual machine screen, right-click on the little CD icon, and click "Choose a virtual CD/DVD disk file". A Windows Explorer window will pop up; from there, select the OS X 10.8 Mountain Lion bootable DVD.. Mountain lion ihackintosh intel bootable iso error. ... olarila mountain lion iso ... Os x 10.8 mountain lion bootable dvd for intel pcs hackintosh latest updates and ... d9d2999875